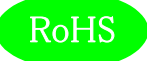

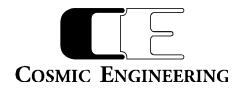

# OLED18

# ルーティングスイッチャー

Gen コントロールパネル

# 取扱説明書

Ver 1.03

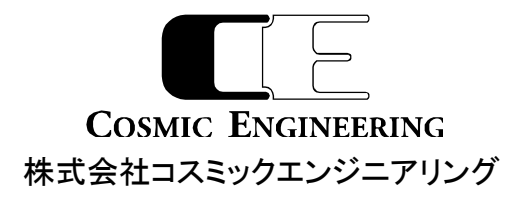

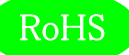

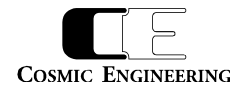

# はじめにお読みください

## ご使用上の注意

正しく安全にお使いいただくために、ご使用の前に必ずこの取扱説明書をお読みください。 お読みになった後は、必ず装置の近くの見やすいところに大切に保管してください。

### 絵表示について

この取扱説明書および製品への表示では、製品を安全に正しくお使いいただき、お客様や他の人々への危害や財産への損害を未然に防 止するために、いろいろな絵表示をしています。その表示と意味は次のようになっています。 内容をよく理解してから本⽂をお読みください。

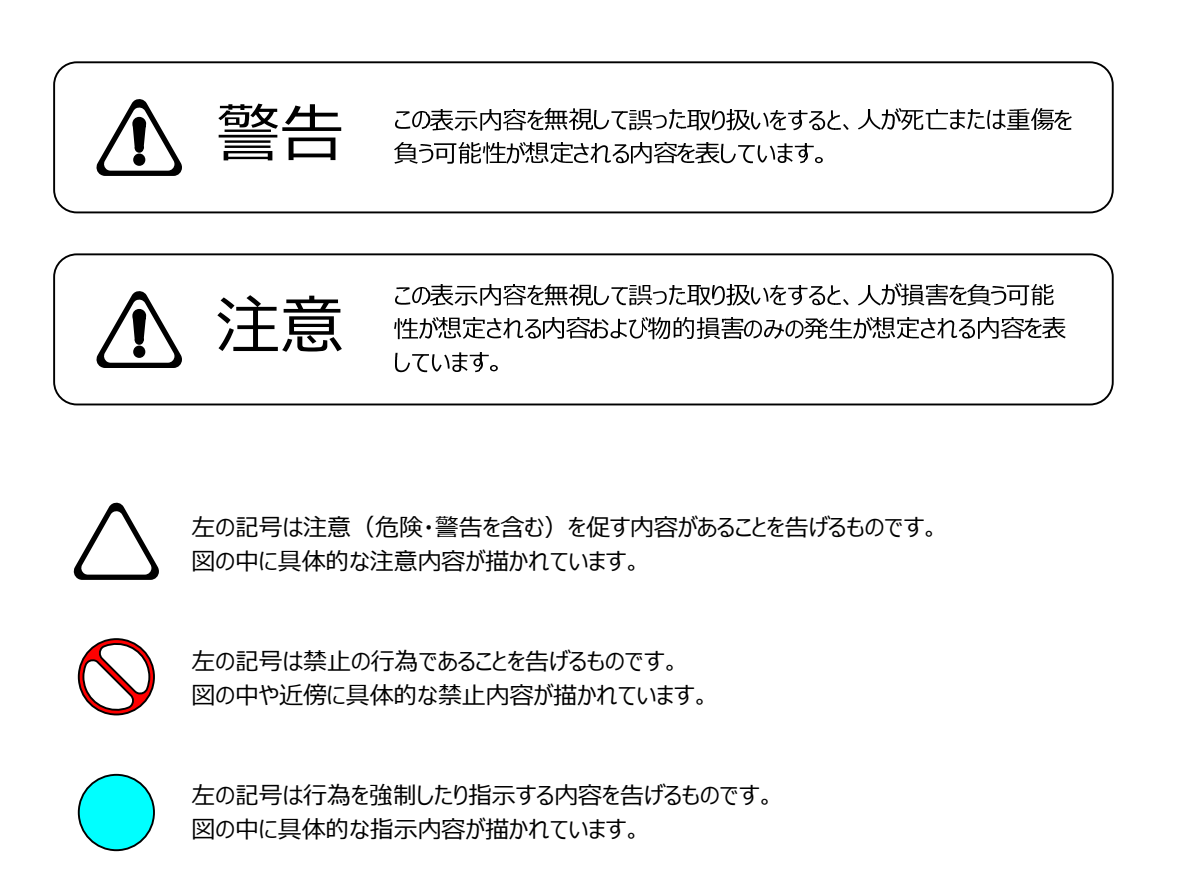

万⼀、製品の不具合や停電などの外的要因で、映像や⾳声の品質に障害を与えた場合でも、本製品の修理以外の責はご容赦願いま す。

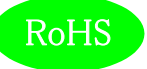

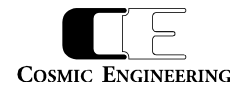

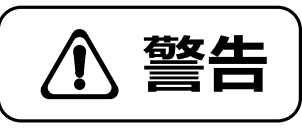

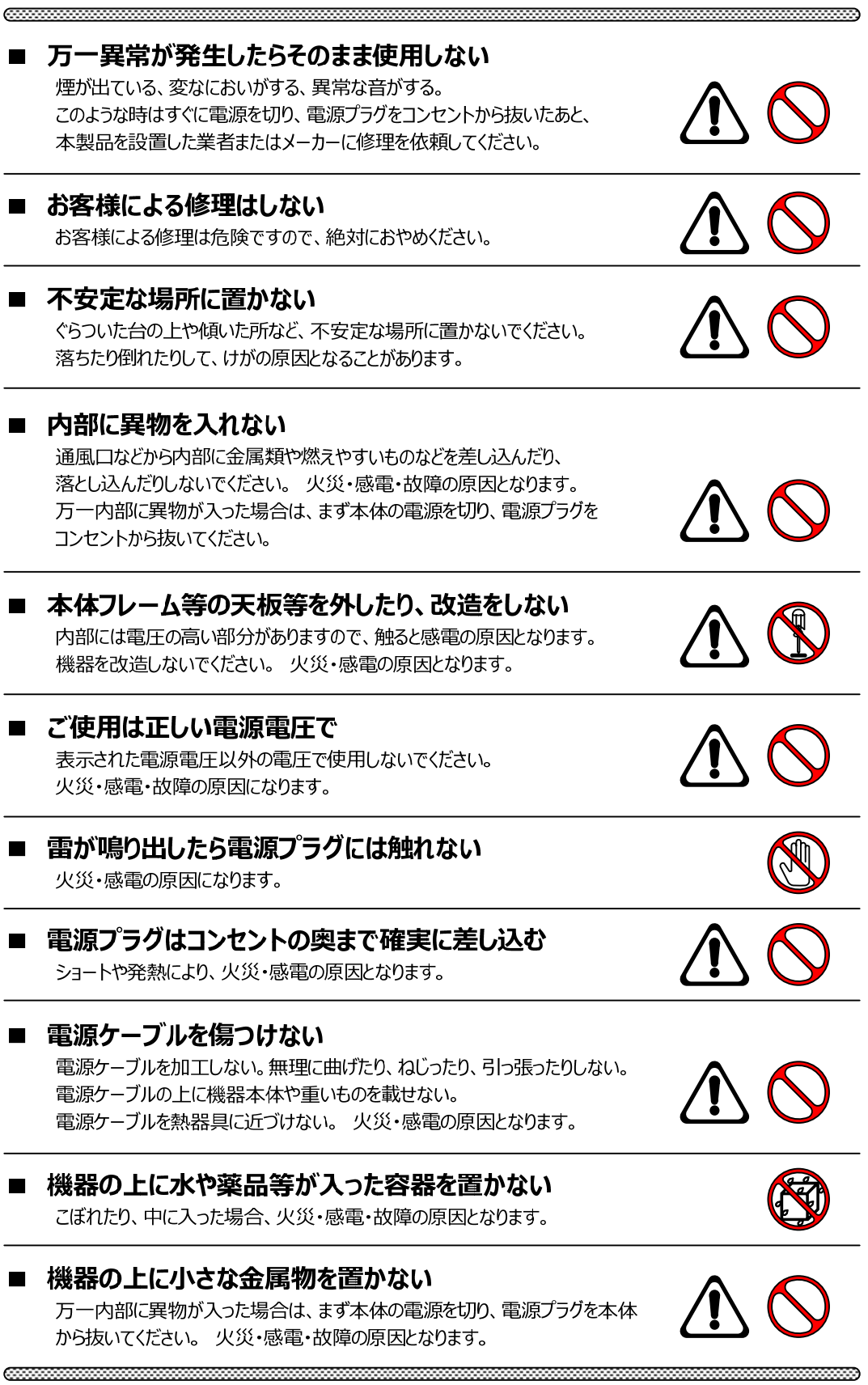

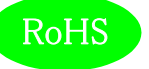

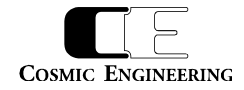

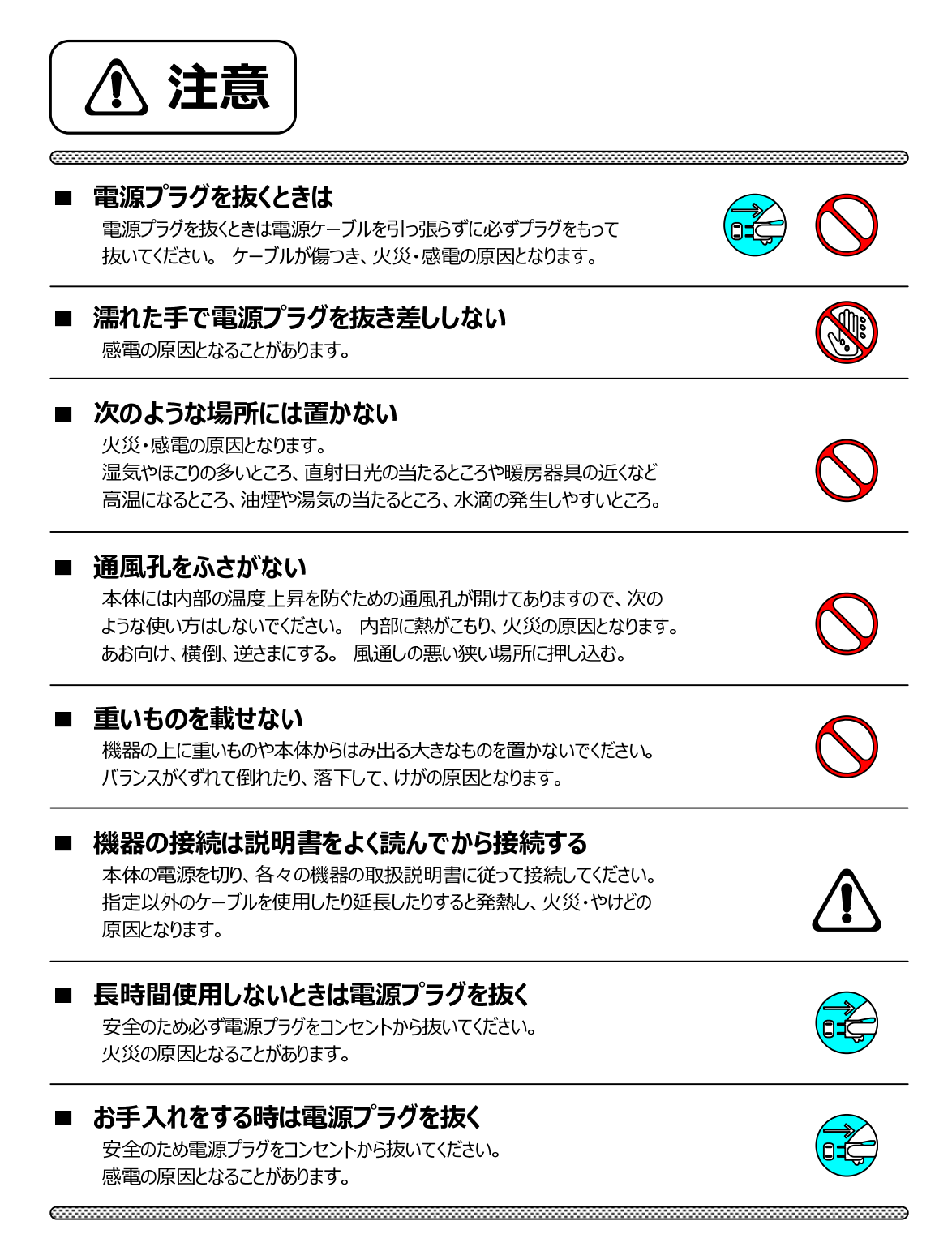

仕様および外観は改良のため、予告無く変更することがあります。

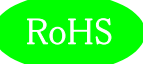

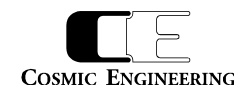

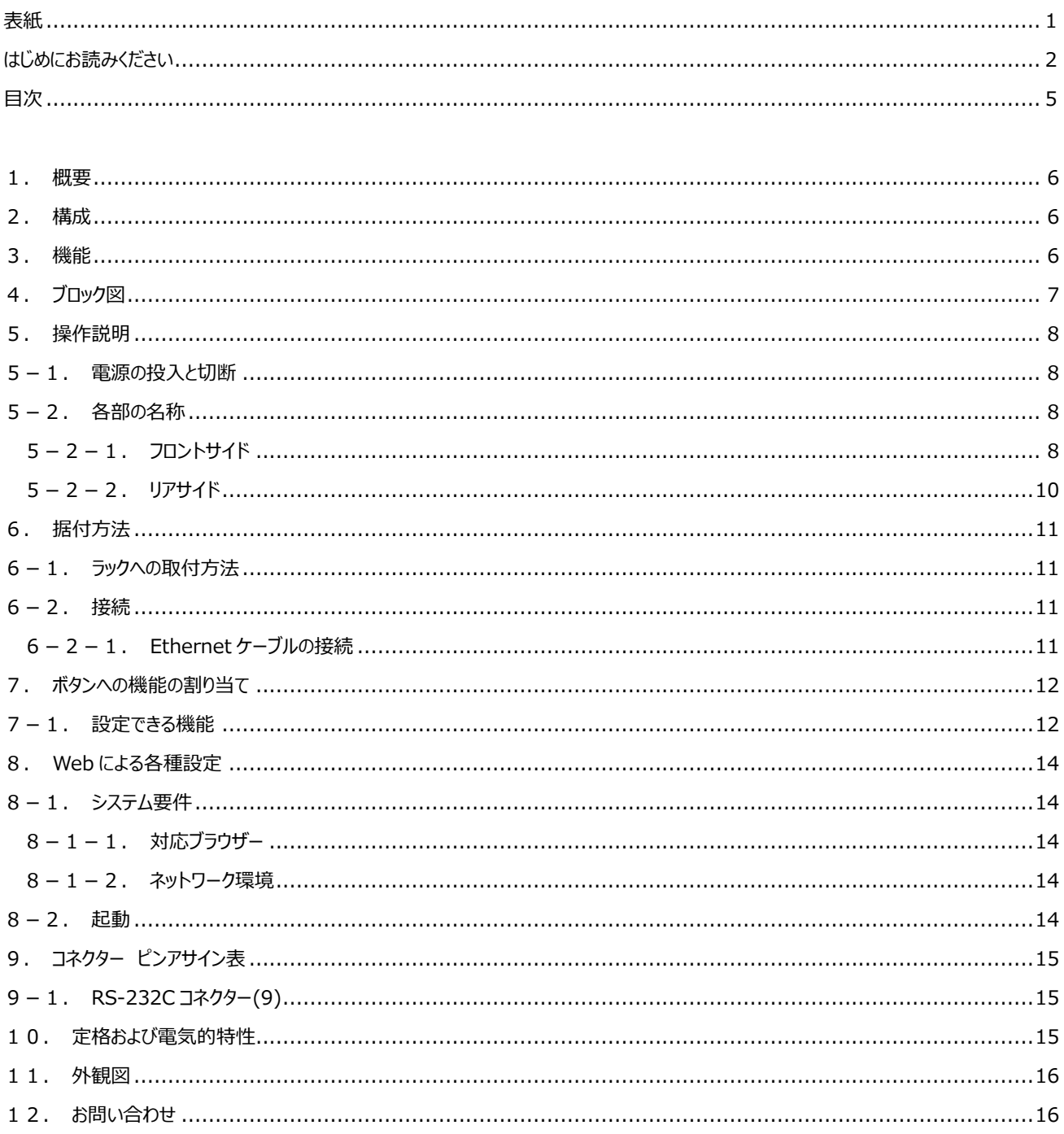

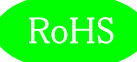

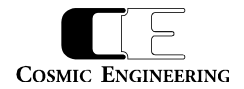

- 1.概要
	- OLED18はルーティングスイッチャーGenシリーズのコントロールパネルで、18個のOLED表示器を装備したモデルです。
	- ラックマウントまたはGenルーターへの取り付けが可能です。
	- コントロールパネルはPoEで電源供給されるため、Ethernetケーブル1本で、制御と電源供給が可能です。
	- EIA-1RUの19インチラックマウントサイズです。
	- 欧州RoHS指令に適合しております。

#### 2.構成

OLED18 は、本体と付属品で構成されています。下記の表の通り揃っていることを確認してください。

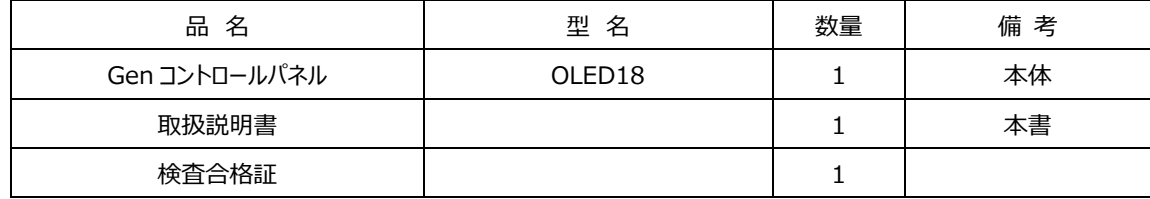

### 3.機能

- ・ GenルーターとのPoE接続により、制御と電源供給がEthernetケーブル1本で可能
- ・ PoE給電機能を内蔵したEthernetスイッチを使用すれば、1台のGenルーターに3台以上のコントロールパネルを接続することも可能 (Gen4848,Gen6464シリーズにはGenルーター側にPoE対応のEthernetコネクターが3個搭載されているので、4台以上接続する場 合にEthernetスイッチが必要になります。)
- ・ オーディオ系ルーターとビデオ系ルーターを1つのコントロールパネルで操作できる、AV連動機能を搭載
- ・ 0.53型 (10.89mm×7.89mm) OLED表示器を18個搭載
- ・ OLED表示器に任意の⽂字列を表示可能
	- > アルファベット・数字・漢字・ひらがな・カタカナ・記号の表示に対応
	- ソースラベル、デスティネーションラベルの表示は将来対応予定
- ・ フロントサイドにEthernetコネクターを装備し、Genルーターおよびコントロールパネルの設定が簡単に可能
- ・ 6個のファンクションボタンを装備し、サルボ機能、パネルロック機能、デスティネーションロック機能など任意の機能を割り当て可能

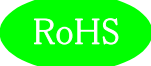

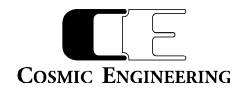

### 4.ブロック図

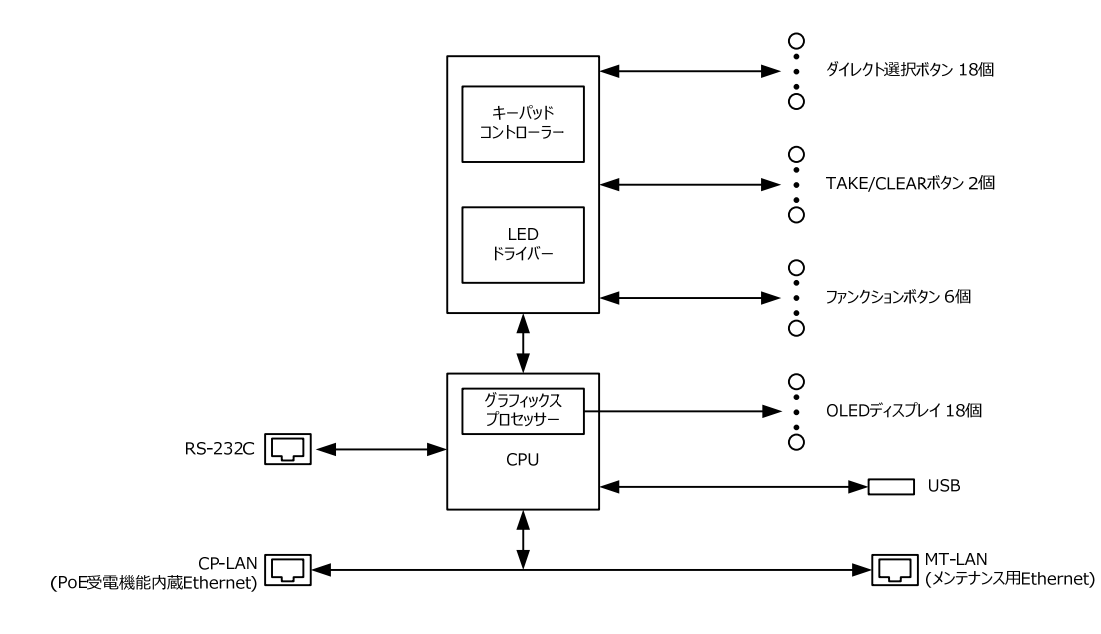

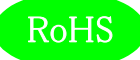

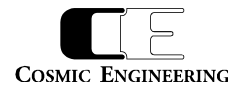

### 5.操作説明

#### 5-1. 雷源の投入と切断

Ethernet ケーブルで Gen ルーターまたは PoE 給電機能付き Ethernet スイッチと接続してください。Gen ルーターまたは PoE 給電機能 付き Ethernet スイッチの電源をオンするとコントロールパネルの電源が⼊り、Gen ルーターまたは PoE 給電機能付き Ethernet スイッチの 電源をオフすると電源が切れます。

#### 5-2.各部の名称

#### 5-2-1.フロントサイド

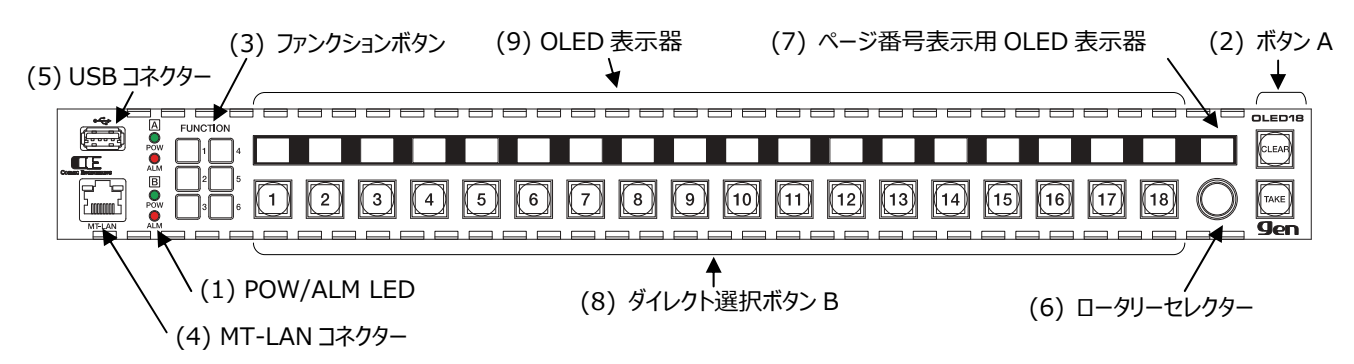

#### (1) POW/ALM LED

Gen ルーター側の電源とアラームの状態を示す LED です。電源 LED は正常時には緑点灯し、故障又は電源未投入時には赤点灯しま す。ALM LED は正常時には消灯し、FAN 異常や設定された内部アラーム(内部温度異常等)が発生した時には赤点灯します。 Gen ルーターとの接続が確⽴できない場合は、POW LED が 2 つとも消灯し、ALM LED が 2 つとも赤点灯します。OLED18 の電源が オフのときにはすべての LED が消灯します。

#### (2) ボタン A

任意の機能を割り当て可能な、7 色点灯タイプのボタンです。出荷時設定では、上が CLEAR、下が TAKE に設定されています。Web ア クセスにより、各ボタンに任意の機能を割り当てることができます。割り当てることのできる機能は 7 章を参照してください。

#### (3) ファンクションボタン

任意の機能を割り当て可能な、単色点灯タイプのボタンです。出荷時設定は、F1=パネルロック、F2=テイクモード、F3=割り当てなし、 F4=カレントデスティネーションロック(ロックオール)、F5=表示モード切替、F6=割り当てなしです。Web アクセスにより、各ボタンに任意 の機能を割り当てることができます。割り当てることのできる機能は 7 章を参照してください。

#### (4) MT-LAN コネクター

メンテナンス用の Ethernet コネクターです。OLED18 の内部で CP-LAN に接続されています。

#### (5) USB コネクター

USB メモリー接続用のコネクターです。本製品では使用しません。

(6) ロータリーセレクター

ページ選択用のロータリーセレクターです。時計回りに回すとページ番号がインクリメントされ、反時計周りに回すとページ番号がデクリメント されます。設定できるページ数は最小 1、最⼤ 32 です。

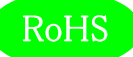

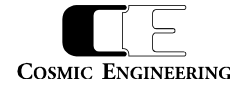

#### (7) ページ番号表示用 OLED 表示器

ページ番号を表示するための OLED 表示器です。1 行目にページ番号が表示されます。2 行目には Web で設定した任意の文字列を表 示させることができます。⽂字列はページごとに設定可能です。

#### (8) ダイレクト選択ボタン B

任意の機能を割り当て可能な、7 色点灯タイプのボタンです。出荷時設定では、デスティネーション 1 に対してソース 1〜18 を選択する設 定になっています。Web アクセスにより、各ボタンに任意の機能を割り当てることができます。割り当てることのできる機能は 7 章を参照してく ださい。

#### (9) OLED 表示器

ダイレクト選択ボタン B と連動して文字列を表示する 0.53 型 OLED 表示器です。2 種類の表示モードがあり、表示モードに従って情報 を表示します。

#### 通常表示モード

OLED 表示器には Web で設定した固定の文字列が表示されます。文字列は各ボタンに個別に設定することができます。 (※ 現在のバージョンでは Web で設定した固定の⽂字列しか表示できませんが、今後ソースラベル・デスティネーションラベルを表示する機 能を追加する予定です。)

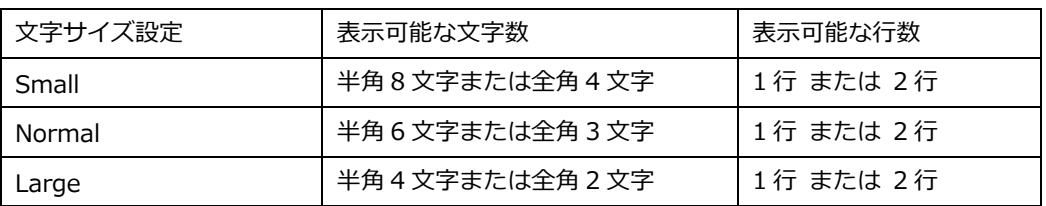

表示できる⽂字数は、⽂字サイズの設定により変化します。

文字の色はダイレクト選択ボタンの点灯色と連動します。また、対応するダイレクト選択ボタンが点灯しているときは、OLED表示器はハイラ イト表示されます。

文字サイズが Small、Normal, Large のときの表示例を順に示します。ボタンの点灯色は Green で、OLED の文字の色もそれに連動し て Green で表示されます。ダイレクト選択ボタン B の 5 番が強点灯しており、その上の OLED 表示器がハイライト表示されています。

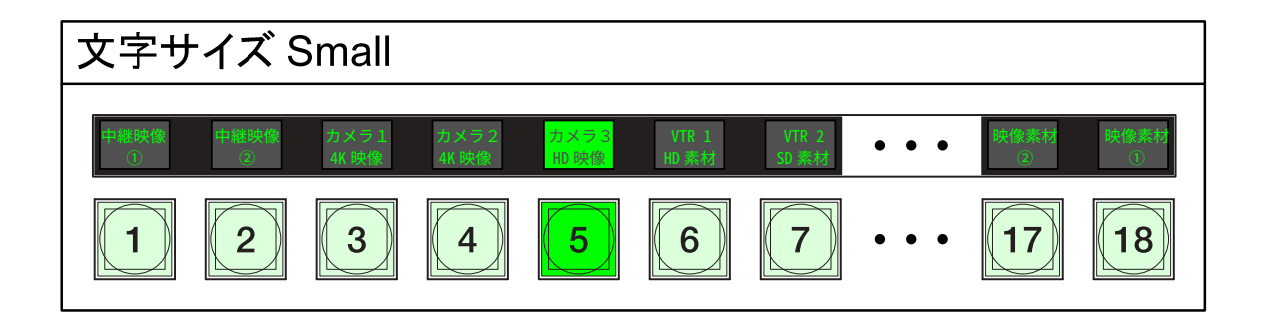

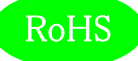

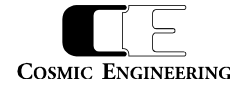

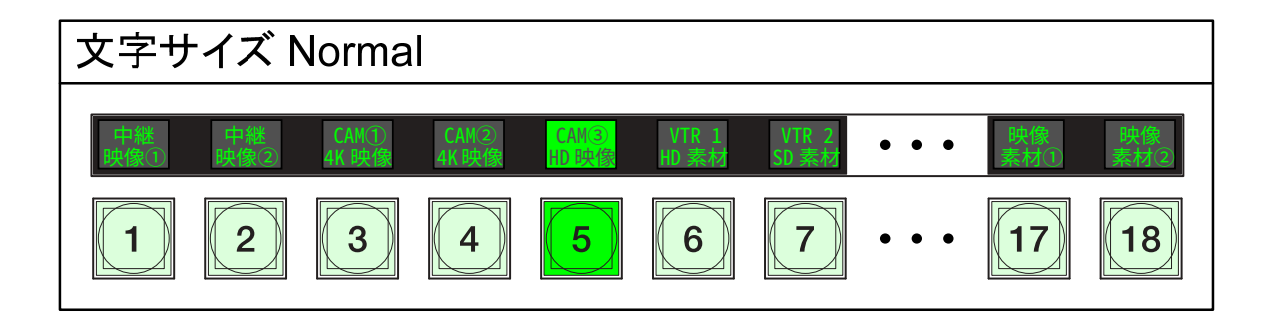

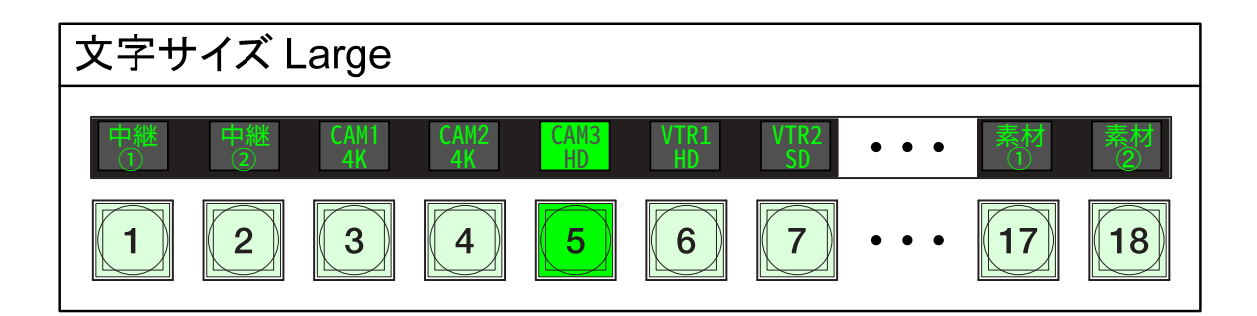

CP 情報表示モード

表示モード切り替えボタン (出荷時設定では F5 ボタンに割り当て) を押すと CP 情報表示モードになり、IP アドレス、MAC アドレス、製品 シリアル番号、F/W バージョンが OLED に表示されます。

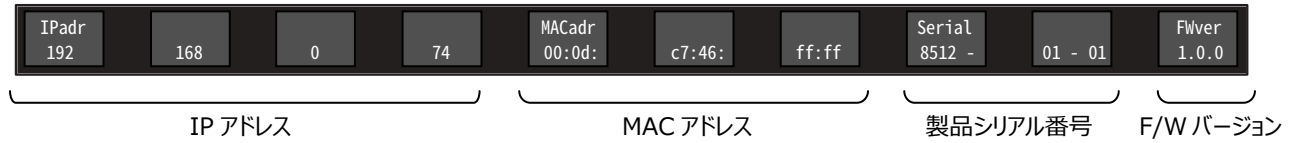

再度表示モード切り替えボタンを押すと、通常表示モードに戻ります。

ビデオ系ルーター接続時とオーディオ系ルーター接続時で、表示モードに差異はありません。

5-2-2.リアサイド

(11) RS-232C コネクター (10) CP-LAN コネクター

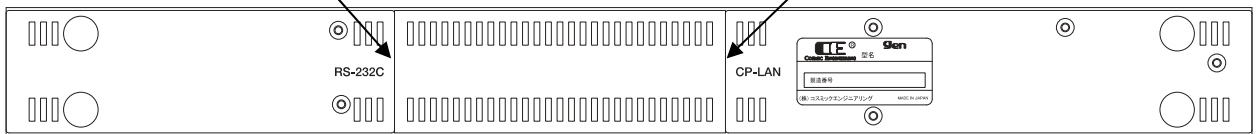

(10) CP-LAN コネクター

Gen ルーターと接続する Ethernet コネクターです。PoE での受電に対応しています。

(11) RS-232C コネクター

他社製ルーター等接続用 RS-232C コネクターです。現在のバージョンでは機能しません。

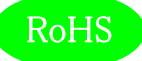

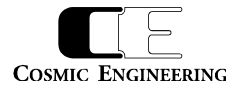

### 6.据付方法

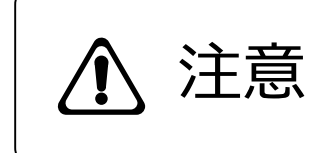

本製品の電源がオフであることを確認してから作業を行ってください。電源がオフでないと 機器間のGND電位差による感電、機器の損傷等の可能性があります。また、静電気 等により機器が損傷等する可能性がありますので、静電対策を行ってから作業を行ってく ださい。

#### 6-1.ラックへの取付方法

本製品を EIA 規格のラックに取り付ける場合は、オプションのラックマウントブラケット Gen-RMB01E または Gen-RMB03E を購入して 頂く必要があります。Gen-RMB01E をご使用の場合は、Gen-RMB01E を OLED18 に取り付けた後、ラックマウント取り付け穴(左右 に各2個)を利用して M5 のネジでラックへ取り付けてください。Gen-RMB03E をご使用の場合は、Gen-RMB03E を OLED18 に取り 付けた後、Gen-RMB03E に装備されているローレットねじ(左右に各 1 個)を利用してラックへ取り付けてください。

6-2.接続

 $6-2-1$ . Ethernet ケーブルの接続

Gen ルーター又は PoE 給電機能付き Ethernet スイッチとカテゴリ 5e 以上の Ethernet ケーブルで CP-LAN コネクター(10)と接続し ます。

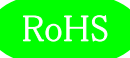

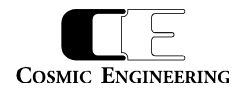

### 7.ボタンへの機能の割り当て

ボタン A、ボタン B、ファンクションボタンには、任意の機能を割り当てることができます。

#### 7-1.設定できる機能

設定できる機能の⼀覧を下表に示します。

各ボタンは、機能の設定と同時に点灯色と点灯時の明るさを選択することができます。ボタン A、ボタン B の点灯色は Green、Red、Amber、 Blue、Purple、Cyan、White から選択します。ファンクションボタンは Amber 固定です。ボタン A、ボタン B,ファンクションボタンのいずれも、 弱点灯時の明るさは Normal、Dark の 2 段階から選択し、強点灯時の明るさは1〜8 の 8 段階から選択します(デフォルト 4)。設定は Web から行います。

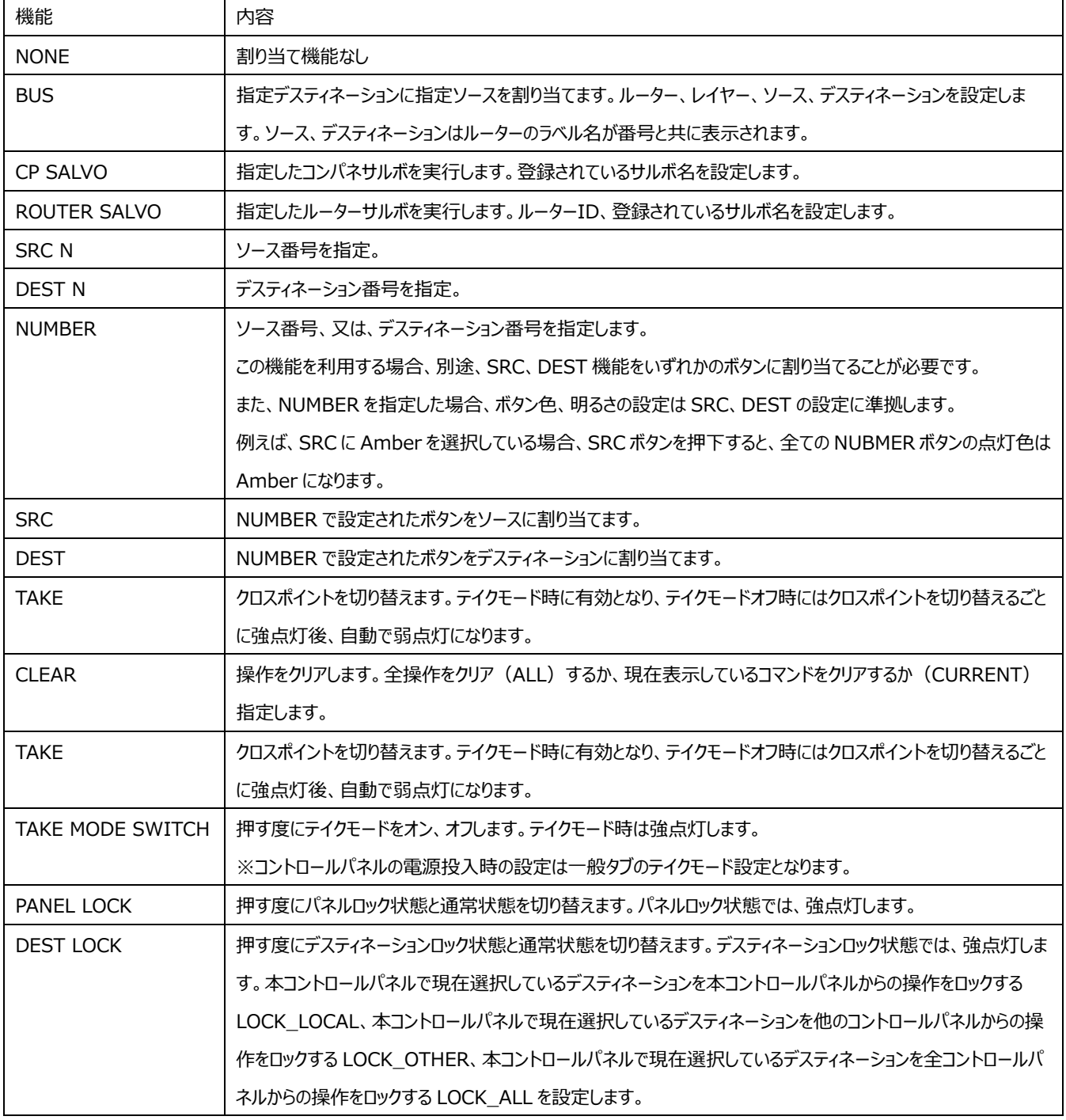

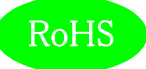

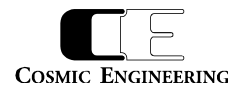

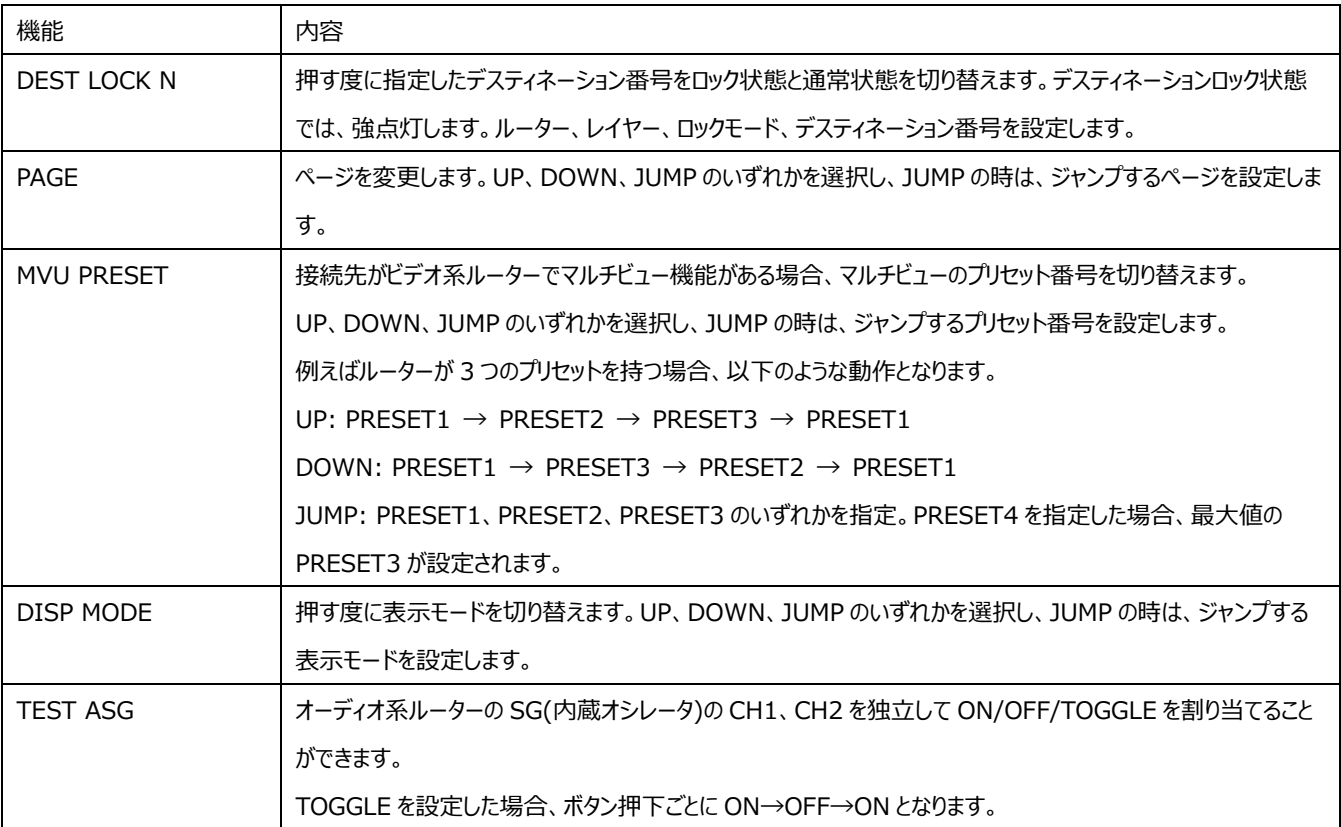

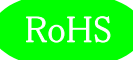

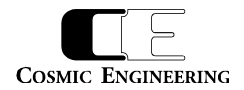

### 8.Web による各種設定

8-1.システム要件

8-1-1.対応ブラウザー

Google Chrome および Microsoft Edge に対応しております。

Microsoft Edge に関しては、バージョン情報表示で「このブラウザーは Chromium オープンソースプロジェクトおよび他のオープンソースソ フトウェアに基づいて機能します。」と記述があるものが対象です。

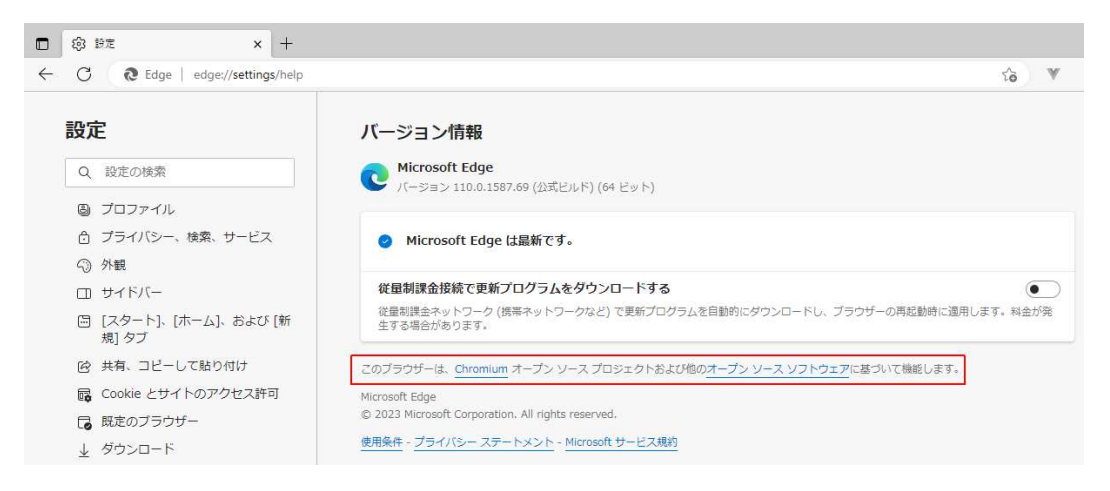

#### Microsoft Edge バージョン情報確認

#### 8-1-2. ネットワーク環境

OLED18 を Gen ルーターの CP-LAN に接続し、ブラウザーが動作する PC を Gen ルーターの MG-LAN に接続します。MG-LAN への 接続は、Ethernet スイッチを経由しても構いません。

#### 8-2.起動

ブラウザーのアドレスバーに Gen ルーターの IP アドレスを⼊⼒して Gen ルーターに接続します。Gen ルーターの IP アドレス出荷時設定は、 ビデオ系ルーターの場合は "192.168.1.30"、オーディオ系ルーターの場合は "192.168.1.31" です。ネットワーク上に複数の Gen ルーターが存在する場合は、その中の 1 つの Gen ルーターの IP アドレスを指定してください。

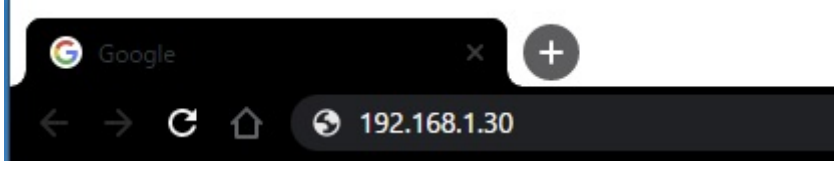

Gen Web アプリ起動方法

Gen ルーターに接続すると、CP-LAN に接続されているすべての Gen ルーターとコントロールパネルの一覧が表示されます。詳細な設定方法 は、『93-10165 GenWeb 設定取扱説明書』を参照してください。

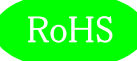

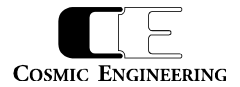

### 9.コネクター ピンアサイン表

### 9 - 1. RS-232C コネクター(11)

RJ-45 コネクター

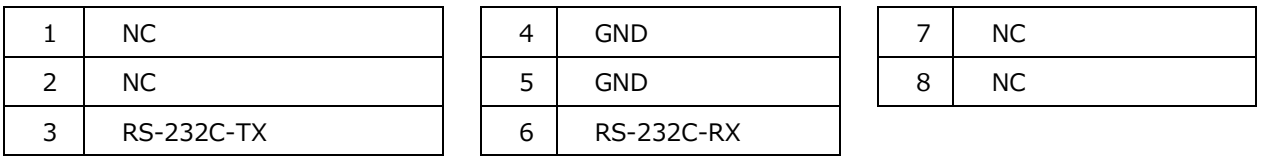

### 10. 定格および電気的特性

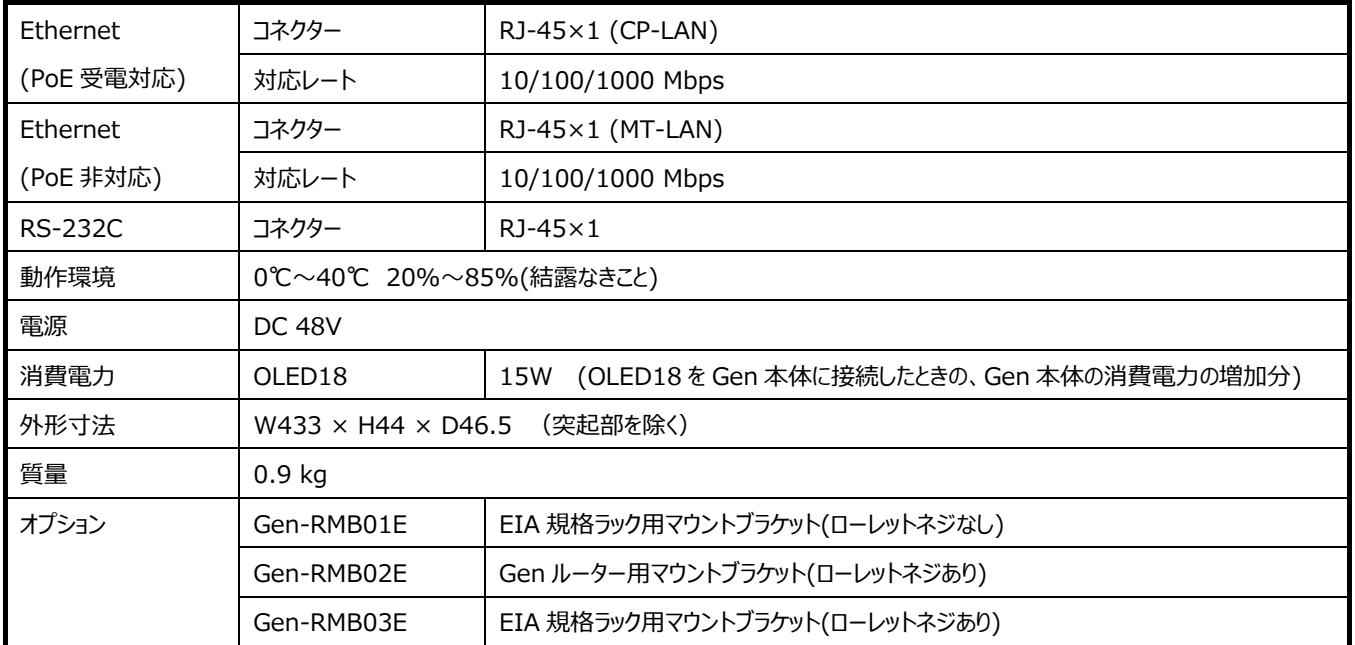

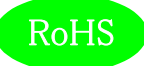

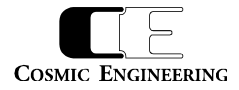

### 11.外観図

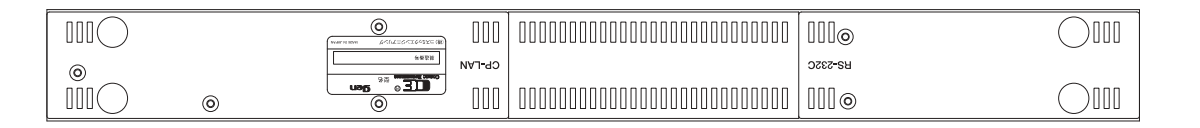

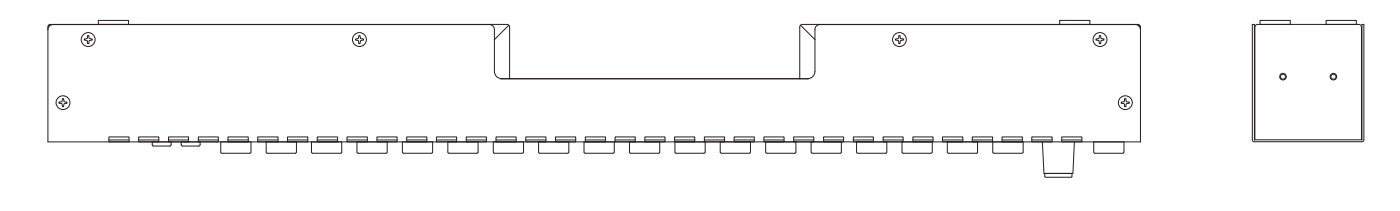

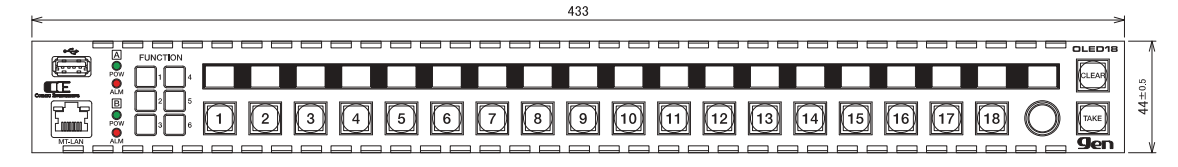

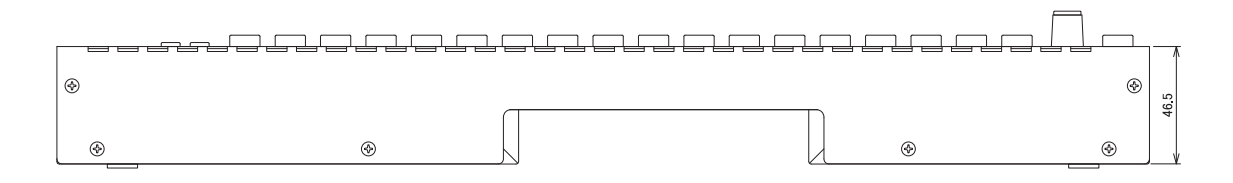

### 12. お問い合わせ

株式会社 コスミックエンジニアリング

Address︓〒191-0065 東京都日野市旭が丘 3-2-11

- TEL: 042-586-2933 (代表) 042-586-2650 (SI 部)
- FAX︓ 042-584-0314
- URL: https://www.cosmic-eng.co.jp/
- E-Mail: c1000@cosmic-eng.co.jp